May 1996

The Monthly Newsletter of MacGroup-Detroit

Version 9.10

# Helpful Hints from INSTY-PRINTS

submitted by Ray\_\_\_\_\_

#### Hard-Drive Maintenance Schedule...

Your hard drive is filled with a lot of hidden goings-on and invisible files. Every time you save, copy, or delete a file, all kinds of stressful activities take place. More than just one file is affected; the hard drive must update its internal table of contents (the invisible Desktop DF file), log any new icons or icon positions (the invisible Desktop DB file), and keep track of how the file is fragmented.

I've mentioned backups, formatting, and rebuilding the desktop. But when do you do all this stuff?

Here, for the careful Mac user, is the recommended schedule for hard drive maintenance. Copy it, and post it where you will see it often, plus pass it on to your friends who have or work with Macintosh computers.

### When you get the drive

Format it using whatever driveformatting program came with the
drive. (If it's an Apple drive, it's
already been formatted with the
Apple HD SC Setup program.) If
it is a non-Apple drive, then it will
always come with the drive manufacturer's recommended formatting software. If none came with
the drive — stop right now — call
the manufacturer and get the
most current set from them right
away. They will be happy to give it

to you, because when you use their recommended software, you will have fewer problems and they will have fewer tech support questions or warranty issues. Don't put this off and don't lose the disks - you WILL eventually need them, sometime in the future.

# When you change System software versions

Before installing the new System, run Disk First Aid (on your System disks) to make sure the disk's software structures are healthy.

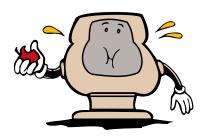

#### **Every day**

Back up whatever files you worked on during the day. If it's important work, make two backups, and backup more than once a day.

continued on page 6

MacGroup Members

# Your purchases have paid off

The group now has a NEW (refurbished)
Performa 5215!
Thanks to you.

See page 4

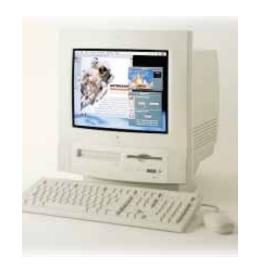

\$3

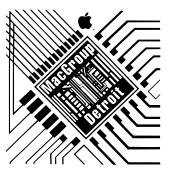

## **MacGroup-Detroit**

P.O. Box 35529 Detroit, MI 48235-0529 (313) 571-9817 FAX (313) 571-0104

MacGroup BBS: (313) 571-9870 (West Side / (313) 345-3280 Suburban Access): (810) 574-9682 New Southfield# (810) 557-0223 TCP/IP/telnet: 800-gw.mgdmug.org

America Online: MacGroup AppleLink: MacTraining CompuServe: 76400,2247 Internet: info@mgdmug.org http://www.mgdmug.org

#### **Officers & Volunteers**

| President           | Terry L. White |
|---------------------|----------------|
| MacNews Editor      |                |
| Meeting Coordinator | Carla White    |

#### **Special Interest Group (SIG) Leaders**

| Beginner's and Nov | rice SIG | Open |
|--------------------|----------|------|
| Desktop Publishing | SIG      | Ôpen |
| Internet SIG       |          |      |

#### **Bulletin Board System (BBS)**

| Sys. Operator (Sys | sOp) Terry L. White |
|--------------------|---------------------|
| Co-SysOp           | Drew Cunningham     |
| Co-SysOp           | Geoff Fink          |
| Co-SvsOp           | Allen Herman        |

 $^{\odot}$  1986-1996 MacGroup-Detroit. All rights reserved.

MacNews is published by MacGroup-Detroit. Excerpts may be reprinted by user groups and other non-profit media. Credit must be given to MacGroup-Detroit and the author. In addition, a copy of all reprinted materials must be sent to us at the address listed above.

MacNews is an independent publication not affiliated or otherwise associated with or sponsored or sanctioned by Apple Computer, Inc. The opinions, statements, positions and views stated herein are those of the author(s) or publisher and are not intended to be the opinions, statements, positions or views of Apple Computer, Inc.

# Welcome to MacGroup-Detroit™

Metro Detroit's Largest Dedicated Apple Macintosh User's Group

You and your guests are invited to attend our next meeting.

Our membership is only \$30.00 per year, entitling you to this newsletter each month and many more benefits.

If you'd like to become a member or get more info on the group, feel free to give us a call at (313) 571-9817. Also, see the membership form on p. 14.

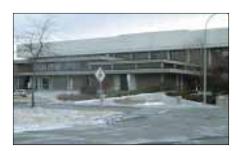

Meetings are held at the **Southfield Civic Center** 

26000 Evergreen Rd., Room #221 Southfield, Michigan

#### **REMINDER!**

MacGroup-Detroit does not promote, participate in, or allow the copying of commercial/copyrighted software in or about the meetings. We appreciate your cooperation on this matter.

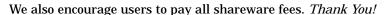

## **Welcome New Members**

Edwina Brown
Marcia Deboof
Ivan Gaskill
Tracy Grabman
David Howie\*
Carolyn Katz-Reisner\*
Francis Parfitt, DDS
Dianne Peterson
Gordon Rice\*

\* = Renewals

#### Book Review

## The Nisus Way - The Authorized Guide!

reviewed by Phyllis Evans

I've been a devoted fan of NisusWriter for more than a year now, but because the documentation is a bit overwhelming (five spiral bound volumes!) I know I'm not using it to it's full potential. If you want to look for a specific piece of information, it's generally not that hard to find, but how much have I missed because the manual are dull reading?

The Nisus Way is not just a comprehensive guide, it's interesting reading that starts with the history of Paragon/Nisus Software. There is nothing dry about it. You don't find yourself rereading a paragraph over and over to be sure you understand it. The book is loaded with quick tips, shortcuts and, where necessary, warnings.

Author Joe Kissell started using NisusWriter while working on his Master's Degree, then when the opportunity arose, went to work for Nisus Software. But, being on the Nisus payroll doesn't mean he's a yes-man. He doesn't minimize NisusWriter's shortcomings. At the same time, he has some

very creative work-arounds for some of them.

The CD that is bundled with the book is a great bonus. It contains, among other things, a selfrunning demo of NisusWriter 4.1, a fully-functioning 90-day trial version (register it for \$79!) and a free copy of Nisus Compact 3.4.7. This is a scaled down version of NisusWriter that has been optimized for PowerBook usage. While it doesn't have the text-to-speech, macro and glossary capabilities of NisusWriter, it will work in only 512K and loads completely into RAM to minimize HD spinups and conserve precious battery time. Save documents in any format for which you have a Claris XTND translator.

The CD also contains extra macros and toolbars that are detailed in the book. There are also examples of many of the shortcuts and macros that Joe discusses in the book, with sample documents including HTML pages. Additionally, there are demo versions of TSM Passport, a Japanese-English bilingual dictio-

nary, and MailKeeper, an Internet note/mail/address database.

I normally confine my bedtime reading to murder mysteries and science fiction, but I found myself taking this to bed instead. It's not just well written, it's beautifully laid out and pleasing to look at. If you use NisusWriter or are considering it, or if you need a good word processor for your PowerBook, you need this book. It's the bargain of the year.

The Nisus Way - The Authorized Guide! by Joe Kissell

MIS: Press (ISBN 1-55828-455-9)

\$29.95 (Book/CD)

## What's inside...

#### Welcome Members & Guests!

Our main topic for June 16, 1996 is

Newton/Mobile Computing

Presented by Apple Computer, California Check out
MacGroupDetroit's new
Home Page
on the World
Wide Web!

http://www.mgdmug.org

Call the MacGroup BBS

313=571=9870

West Side access: 313-345-3280 New Southfield Number: 810-557-0223

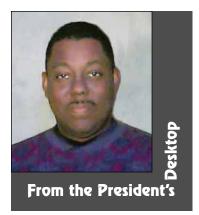

Your purchases from the User Group Store have finally paid off. As you probably know by now MacGroup-Detroit has been accumulating points for every purchase you make from the User Group Connection's User Group

Store. Although we have had enough points to buy several small items for quite some time. I decided to let the points accumulate so that we could something get REALLY COOL. That day has come. I used the groups points to buy a Performa 5215 PowerMac. This computer will be used for demonstrations at the MacGroup meetings and during off peak times it will be used in conjunction with the CD

ROM Burner to master MacGroup CD's. It's a marvelous fast unit with a builtin 15" multiscan monitor, quadspeed CD ROM Drive, modem and a 1 Gigabyte Hard Drive. It came complete with Clarisworks, Megaphone, the American Heritage Dictionary preloaded on the hard drive and with an Apple Design keyboard and mouse. I have bumped up the RAM from 8MB to 24MBs for now and have installed the necessary

# Thank You MacGroup Members

by Terry White

video adapter so that it can be used with an external video projection system at the meetings. I have also installed an ethernet card in it for high speed data transfers between it and my home computer.

The Performa 5215 was 260,000 points. It is refurbished with a 90 day warranty. I personally thought that this day would be a longer time coming due to the number of points it takes to buy a computer. However, with all the latest fantastic deals we have

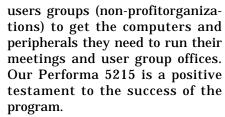

To see the latest deals from the User Group store, check out http://www.ugstore.com

# We are to have honored guests at the next meeting...

Apple Computer is flying in from

Cupertino to do our next meeting which will feature Newton technology. I have been wanting to do a Newton meeting for quite some time now. So this works out great for me. There are several members with Newton PDAs who have been wondering when we were going to have a meeting for them. Well, here it comes. Due to the Apple presence we will also be visited by members from the Toronto user's group. Apple was suppose to make it to their meeting too, but some-

thing came up. So they have been invited to join us. Aladdin Systems, the makers of Stuffit, may also be paying us a visit. This sounds like a fun meeting (I know, they are all fun), so come on down!

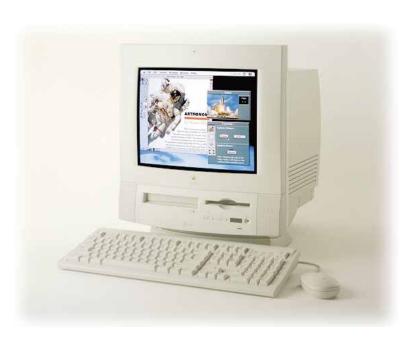

been getting from the User Group Store we reached the necessary number of points at an accelerated rate. For the last two quaters MacGroup averaged 70,000 points per quarter. That's up from 39,000 the quarter before. Keep those purchases coming, maybe someday soon we will even be able to update the BBS computer to a faster model. Who knows?

The User Group Store Points program makes it much easier for

The MacGroup BBS 4 lines at 28.8K!

#### Surf the net with Chuck Freedman's

# Cool URLs

1) Ever wonder what all those extensions and control panels were for in your system folder? Now Macintosh Associates/Madison Web Works announces the Macintosh Extensions Guide!

http://www.terracom.net/~jhaas/ext/

2) Thinking of buying or renting a new home? check out:

The Dilemma - Rent or Buy ?? http://www.homefair.com/home-

fair/invest.html the main home page for above is: http://www.homefair.com/home-

Interactive Home Buying on the Web

page.html

http://www.maxsol.com/homes/steps.htm

3)
Need HTML training? check out:
Eric Lease Morgan, NCSU
Libraries Teaching a New Dog
Old Tricks at
http://152.1.24.177/teaching/manuscript/ or ftp from:
ftp://ftp.lib.ncsu.edu/pub/software/mac/

4)
Yahoo! People Search
http://www.yahoo.com/search/people/ Search Yahoo!'s new directories for people.
Locate their telephone/address,
Email or HomePages.

You must either have the last name of who you're seeking or you can try searching by phone number only.

Cool interactive maps on the web. Plan your trips, find your house. http://www.mapquest.com

I recommend a fast connection for this one!

6)
Ever watch Discover Channel?
How 'bout CyberLife (11:25pm weeknights)?
Check out:
http://www.discover.com and click on "On Air"
Here they will lead you to lots of really cool URLs which include the opportunity to download games, apps, etc.

7)
Mac Lovers, try:
http://www.mymac.com

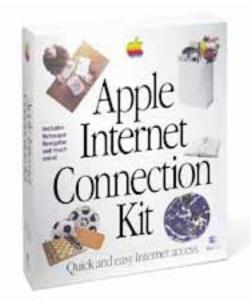

8)
Michael Fiscus' magazine, AntiMatter, Online and ready to go:
http://www.mich.com/~antimatr

9)
Newton Users! Try the Ultimate
Newton Page!
Lots and Lots and
Lots of cool
Newton links!

http://rainbow.rmii.com/~rbruce

10)
Newton Users... Another cool site with free downloadables. The author even asks for user's input for future releases! http://www.eecs.wsu.edu/~schlim me/newton/index.shtml

And, one last newton site...

NetHopper - Browse the World

Wide Web from the palm of your
hand!!!

Connect directly to your ISP with your Newton! http://www.allpen.com

## Helpful hints...

continued from page 1

#### Once a month

Rebuild the desktop (press the as the Mac is starting up).

#### **Every two months**

Re-install a fresh copy of the System software. Do a "Clean install," as described in Chapter 4. (This eliminates any corruption that may have crept into your System file during day-to-day use.)

#### **Every six months**

Defragment your drive if it's more than 80 percent full.

#### **Every two years**

Back up your entire drive and reformat it. This is based more on feeling than scientific certainty; we just like the feeling of wiping out any lurking problems that may have wiggled into existence.

#### Who makes your drive?

The company who sold you your drive didn't make it. In fact, very few companies actually make the hard-drive mechanism popular manufacturers are: Quantum, Seagate, IBM, and a couple others. The 100 companies who sell hard drives to you, the customer, buy up these mechanisms. They install the drive into a plastic or metal housing, paint their brand

name on the front, throw in a manual and some formatting software, and mark up the price.

The result is, therefore, that 100 different companies may compete, but they're actuary marketing identical equipment. (The term for that handful of companies who make the internal guts of the drive is OEM, for Original Equipment Manufacturer.)

# Hard disk repair and recovery software...

Let's get this straight: much better than any hard-drive repair or file-recovery software is preventive action on your part, which I guarantee will reduce the likelihood of disaster. What I haven't vet discussed is what to do when your drive crashes. In that event, get a hard-drive recovery programs such as Mac Tools (Central Point), Public Utilities (Fifth Generation Systems), or my personal favorite and recommended choice for ease of use, Norton Utilities 3.1 or sometimes called Norton Disk Doctor (Symantec).

These programs typically include an extension that, if you were smart, you installed when you got the program. If this software watchdog was installed at the time of the crash (and if it survived the crash), recovering files

is a cinch; you have a very good chance of getting most of your data back intact by clicking a single button.

If you didn't install the extension (for example, if you bought the program because your system or hard disk crashed), then you can try recovering files by their file headers (using one of these disk-recover programs). In this method, the program scours the disk looking for specific programs' "Footprints." Unfortunately, each program only recognizes a couple dozen file types - Word and Excel, of course, plus a bunch of miscellaneous others - and only Mac Tools provides a way to teach it new ones.

Because the file-header method recognizes only a few file types, you usually wind up using File-Recovery Method Number Three: a complete scan of the hard disk surface in search of anything that looks like a file. After a long wait, you see a list of hundreds of files.

Now you're in for an emotional roller-coaster ride. You'll discover that not every listed file is marked "recoverable." Sometimes unimportant files are recoverable, but your vital ones aren't. Worse, sometimes you recover a "recoverable" file, only to find out that, when opened, it contains a screenfull of gibberish.

Still, having hard-drive health software on hand is a terrific thing. Central Point Software makes two such programs: Mac Tools and Safe & Sound. This latter program is designed to require very little technical expertise on your part - you shove in the disk and it does the work - and yet, even Mac Wizards generally refer to it first when we suspect trouble on the drive. (It automatically repairs things such as virus infections, damaged extents files, and so on.)

I'll even go so far as to rate a hard-drive diagnosis and repair program as one of the most important five programs you should own.

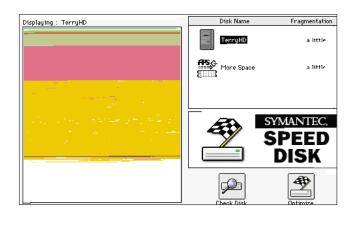

7

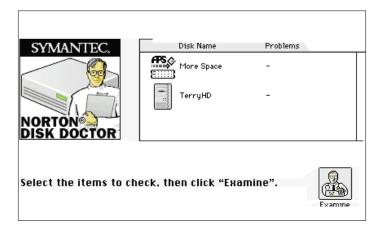

Fixing good disks gone bad

It happens to everybody. Sooner or later you insert a floppy disk, and you get the "This disk is unreadable" message.

Three times in ten, the floppy works if you:

- 1 Try inserting it again;
- 2 Try inserting it into another Mac;
- 3 Remove the disk, manually turn the silver hub with your fingernail, shake the disk around a little, and put it back in.

(Item 2 has a very high success rate with PowerBook disk drives, which are somewhat more finicky than regular drives.)

# Fixing good disks that have really gone bad

If you tried the previous steps with no success, and you're sure the disk has really gone bad, all hope is not lost.

There are ways to recover files from a damaged disk. Most often, in fact, your files have not been damaged; the problems lies with the disk's catalog of your files. In other words, your precious files are still intact, but the Mac's instructions for finding them have gotten mangled.

Your Mac comes with a repair program called Disk First Aid. It's on the Disk Tools disk that came with your Mac. When you click Start, Disk First Aid scans a selected disk, checking for problems it can fix and then offering to make the repairs. If necessary, it rebuilds the disk's catalog

file, which may be all that's needed to make your files readable again.

Note: The current state-of-theart in Mac Guru thinking says to run the Disk First Aid program THREE times on each disk being repaired. This gives more chance to fixing a little more of the problem each subsequent time. Also for Pre-System 7.5 users - get a copy of System 7.5 version (or later) Disk First Aid from your America On-Line or CompuServe connection.

If you are still in the Stone-Age and don't have a modem yet, stop by your friendly Macintosh computer store to get a FREE copy of Disk First Aid.

This is a very excellent Freebie which may, sometime in the future save your sanity by recovering that only copy of the lost file that was due at the front counter 20 minutes ago! (Voice of Experience speaking here)!

# Watching Disk First Aid in action

Disk First Aid does most of its work behind the scenes, simply reporting to you when its job is done. If you press Apple + S when the Start/Stop dialog box first appears, you get a glimpse into what the program is doing while scavenging around your sickly disk. A second window opens, listing each test and repair procedure as it is being accomplished.

Disk Utility Secrets - The best floppy-saving program in the world

We're about to reveal what I consider one of the truly best-kept secrets in the Mac industry. This is a program that can salvage the files from almost any bad floppy disk. It's an aging, under-publicized piece of software. But I've used it hundreds of times on disks that the Mac insisted were "unreadable." Old disks, new disks, 400K disks, high-density this program can save almost all of them.

It's called 1st Aid HFS (not to be confused with Apple's Disk First Aid). Unfortunately, because it's such a well-kept secret, it got rolled into a package called 911 Utilities, which included Virex, the anti-virus program.

And then that got rolled into a package called SuperSet, which includes still other programs (such as the Citadel security program). The company that made the program has been similarly gulped up a couple times by other companies.

At this writing, anyway, the company responsible is now called Datawatch, and the package is called SuperSet - and buried deep, deep inside it is the Number One floppy-disk recovery program in the world.

Article reprinted with the permission of:

Paul O'Callaghan Computer Systems Manager Insty-Prints, Inc. Worldwide

# New 1996 computer viruses you should know about

Thanks to Chuck Taylor at the Seattle Times

#### **Bobbit Virus**

Removes a vital part of your hard disk then re-attaches it. (But that part will never work again.)

#### **Oprah Winfrey Virus**

Your 200 MB hard drive suddenly shrinks to 80 MB, and then slowly expands back to 200 MB.

#### **AT&T Virus**

Every three minutes, it tells you what great service you are getting.

#### **MCI Virus**

Every three minutes it reminds you that you're paying too much for the AT&T Virus.

#### **Paul Revere Virus**

This revolutionary Virus does not horse around. It warns you of impending hard disk attack — once if by LAN, twice if by C/:

#### **Politically Correct Virus**

Never calls itself a "Virus," but instead refers to itself as an "electronic microorganism."

#### Right to Life Virus

Won't allow you to delete a file, regardless of how old it is. If you attempt to erase a file, it requires you to first see a counselor about possible alternatives.

#### **Ross Perot Virus**

Activates every component in your system, just before the whole darn thing quits.

#### **Mario Cuomo Virus**

It would be a great Virus, but it refuses to run.

#### **Ted Turner Virus**

Colorizes your monochrome monitor.

#### **Arnold Schwarzenegger Virus**

Terminates and stays resident. It'll be back.

#### Dan Quayle Virus #1

Prevents your system from spawning any child process without joining into a binary network.

#### Dan Quayle Virus #2

Their is sumthing rong wit your komputer, ewe jsut cant figyour out watt!

#### **Government Economist Virus**

Nothing works, but all your diagnostic software says everything is fine.

#### **New World Order Virus**

Probably harmless, but it makes a lot of people really mad just thinking about it.

#### **Federal Bureaucrat Virus**

Divides your hard disk into hundreds of little units, each of which does practically nothing, but all of which claim to be the most important part of your computer.

#### **Gallup Virus**

Sixty percent of the PCs infected will lose 38 percent of their data 14 percent of the time (plus or minus a 3.5 percent margin of error).

#### **Texas Virus**

Makes sure that it's bigger than any other file.

#### **Adam and Eve Virus**

Takes a couple of bytes out of your Apple computer.

#### **Congressional Virus #1**

The computer locks up, screens splits erratically with a message appearing on each half blaming the other side for the problem.

#### **Congressional Virus #2**

Runs every program on the hard drive simultaneously, but doesn't allow the user to accomplish anything.

#### **Airline Virus**

You're in Dallas, but your data is in Singapore.

#### Freudian Virus

Your computer becomes obsessed with marrying its own mother-board.

#### **PBS Virus**

Your computer stops every few minutes to ask for money.

#### Elvis Virus

Your computer gets fat, slow and lazy, then self-destructs — only to resurface at shopping malls and service stations across rural America.

#### Ollie North Virus

Causes your printer to become a paper shredder.

#### **Sears Virus**

Your data won't appear unless you buy new cables, power supply and a set of shocks.

#### **Jimmy Hoffa Virus**

Your programs can never be found again.

#### **Kevorkian Virus**

Helps your computer shut down as an act of mercy.

#### **Imelda Marcos Virus**

Sings you a song (slightly off key) on boot-up, then subtracts money from your Quicken account and spends it all on expensive shoes it purchases through Prodigy.

#### **Star Trek Virus**

Invades your system in places where no Virus has gone before.

#### **Health Care Virus**

Tests your system for a day, finds nothing wrong and sends you a bill for \$4.500.

May '96 · MacNews

#### George Bush Virus

It starts by boldly stating, "Read my docs...no new files!" on the screen. It proceeds to fill up all the free space on your hard drive with new files, then blames it on the Congressional Virus.

#### **New York Jets Virus**

Makes your 486/50 machine perform like a 286/AT.

#### **LAPD Virus**

It claims it feels threatened by the other files on your PC and erases them in "self-defense."

#### **Chicago Cubs Virus**

Your PC makes frequent mistakes and comes in last in the reviews, but you still love it.

#### **Oral Roberts Virus**

Claims that if you don't send it a million dollars, its programmer will take it back.

#### O.J. Virus

It claims that it did not, could not, and would not delete two of your files and vows to find the Virus that did it.

and save over 40% off the \*street\* price (not list). \*IN CONTROL\* combines a flexible outliner, full-featured calendars and a handy to-do list manager in an integrated, easy-to-use package.

The new version of this awardwinning, popular project Planner & Organizer boasts Internet features, Drag & Drop, and a new Clip-It command for data entry without typing. Check out our Web page at <a href="http://www.attain.com/">http://www.attain.com/">or</a> write: Attain Corp., 48 Grove St., Somerville, MA 02144. Phone (800) 925-5615 or (617) 776-1110; e-mail

<mailto:sales@attain.com>.

## Vendor specials in the May Mac UG mailing include:

- Apple: Sys 7.5 Update 2 CD, Mac vs. Windows video
- Attain: In Control 4.0 organizer with internet features special
- CE Software: WebArranger 2.0 Internet URL manager special
- Kandu Software: CADmover graphics translator discount
- Looking Glass Technologies: Member \$10 rebate on Flight Unlimited
- Now Software: Now Up-To-Date Web Publisher information & offer
- Razza Digital: Digital Media Symposium on tour again in 7 cities
- River Run Software Group: Mail on the Run! for Newton 2.0
- STF Technologies: Less than \$10 for FAXstf 3.1 software
- User Group Store: New Catalog on the way and more
- Wisdom Quest Multimedia: eLibrary 96 CD (included) with 350 PD docs

#### **Details on deals in the May MUG Mailing:**

Note to Members:

- If you would like more product information, or order forms for products listed, please ask your UG leadership to share the corresponding item in the mailing.
- Some prices do not include shipping or tax.
- When you call to ask for information, or to order a product, identify yourself as a User Group member.
- Information is supplied by the vendors, not UGC; we can't verify the accuracy of their claims. We're not responsible for typos.

**Apple System 7.5 Update 2.0** on CD-ROM or floppy is available for free for orders placed (via the 800-#) through May 31. A copy of the CD was sent to all MUG's. Also, the Mac. vs. Windows '96 video is available for free (a copy is included in the mailing).

URL: <a href="http://www.apple.com/">http://www.apple.com/</a>

Attain New \*IN CONTROL 4.0\* is available at a substantial discount to User Group members. Order direct from Attain for only \$49.95 plus s/h,

#### **CE Software**

Capture, organize and control your Web, your way, with \*WebArranger\*. \*WebArranger\* automatically checks all of your favorite Web sites and tells you when changes occur, automatically updates URL addresses, and lets you whack whole sites with a click of the mouse. Once you've untangled your Web with \*WebArranger\*, you'll wonder how you ever browsed without it. As a member of a User Group you may order one copy of the \*WebArranger\* for just \$49.95. But hurry... this offer expires June 30, 1996. For more information call 800-523-7638 ext. 3057 or e-mail <mailto:ce\_sales@cesoft.com> or visit on the Web at <a href="http://www.cesoft.com/">http://www.cesoft.com/"> or via FTP at <ftp://ftp.cesoft.com/> or

CE Software, Inc., POB 65580, 1801 Industrial Circle, W. Des Moines, IA 50265.

write:

Vendor deals continued on Page 13

#### Beginner's Corner

# The Finder

by Mel Rebillot

Although the Macintosh is wonderfully easy to use, and though it is far more intuitive than the crazy quilt of Windows machines, it is not as intuitive as say, a hammer. Those having little experience with computers frequently are bemused if not confused by terms like "Desktop" and "Finder." I mean, how many desks have trash cans sitting on a corner? How many have strange white rectangles referred to as windows on them, and just what the heck is it that the "Finder" finds?

It usually doesn't take long to figure out that the "System" file and "Finder" are special things on the Macintosh, but you don't learn much by trying to open them as most new users are apt to do. So, here's the scoop.

The "Finder" is an application! Yup, an application. That's why you can always see "Finder" listed under the application menu on the far right side of the menu bar. Selecting "Finder" under that menu while another application is open makes "Finder" the active application. At that point, you can no longer make changes to the document you were working on. You must first make the docu-

ment's application active and send "Finder" to the back.

One of the things that makes "Finder" special is that it is started-up automatically every time the computer is turned on. If it, or a replacement, is not located, the startup process is aborted, and the image of a floppy disk with a blinking question mark appears on the monitor. That symbol indicates that the computer has failed to locate the essential parts of system software necessary to run. In order to continue, you will have to insert either a floppy disk or a CD that contains a working System Folder. The computer will then proceed with the start-up process.

So what does this special application do? Well, many different things. First of all, it creates the "Desktop." The "Desktop" is the monitor picture with the menu bar at the top, the mounted disk icons, the Trash can, and any windows which might be open. The folks at Apple decided that this picture on the monitor was an appropriate metaphor for the working surface of a desk in the real world. Virtually everything you work with appears in a window on this "Desktop." The Finder draws the windows which appear when you double clock on a disk or folder icon. In short, it is the Finder which carries out your

commands whenever you ask the Mac to do something and no other application is open and active.

Create or move a folder, the "Finder" implements your command. Throw something out, the "Finder" takes care of it. Open a document, the "Finder" locates the associated application on your

hard disk and opens the document with that application. Look at the menu bar when no applications are open. From the Apple menu through View, Label and Special, the "Finder" takes care of it all. The list of these activities is long. You might think of the "Finder" as your doorway to the Macintosh world trapped inside the computer.

As you become more experienced using the computer, you should begin to practice using the "Finder" shortcuts available to you. The most common of these are shown as keyboard equivalents listed next to the selections in the menu. "CommandKey O," for example, will open any selected disk, folder, application or document. "CommandKey N" creates a new folder in the active window. "CommandKey W" closes the active window. Using these shortcuts soon becomes second nature, and they save much time and effort as you use your Mac. If you want to make a more complete list of shortcuts, select "Finder Shortcuts" from the Help menu (the little balloon question mark toward the right of the menu bar). A HyperCard-like window will appear. Unfortunately, the "Print" command is grayed-out for these cards, and if you want to make a list, you must copy them manually.

One final note. Since the "Finder" is an application, it is possible to use a replacement. For example, Central Point's (now part of Symantec) "Disk Fix" and "Optimizer" won't fit on a floppy that has both a "System" file and a "Finder." To make a startup disk, the Central Point file's resources are changed to trick the

May '96 • MacNews

# User Group Store Update — May '96

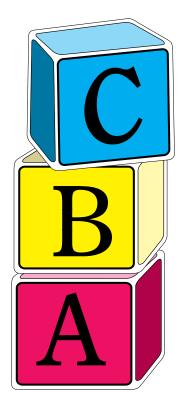

computer into thinking it is the "Finder." When the computer starts up, there is no "Desktop," and you can't access the hard disk directly. The Central Point application is fully functional however, and it can optimize or repair the hard disk on your Mac. When you quit the operating application in this situation, the computer automatically restarts and ejects the floppy containing Central Point's "Finder" replacement.

Well, that's it for this month. Keep learning about your Macs. The more you learn, the more amazed you will be.

| <b>.</b> |                                                      | <b>5</b> . | <b>.</b>      |
|----------|------------------------------------------------------|------------|---------------|
| Part #   | Product                                              | Price      | <u>Points</u> |
| Factor   | y-Refurbished Apple Products                         |            |               |
| 320      | PowerBook 520 4/160                                  | \$1,199    | 5,000         |
| 321      | PowerBook Duo 280C                                   | \$1,899    | 6,000         |
| 457      | Performa 6115 8/350CD                                | \$949      | 4,000         |
| 546      | Duo 280c/DuoDock Bundle                              | \$2,899    | 8,000         |
| 541      | Performa 6116 8/700CD                                | \$979      | 4,000         |
| 746      | Power Mac 8100/100 8/700                             | \$1,649    | 6,600         |
| Cleara   | nce Items                                            |            |               |
| 136      | Touchbase 4.0 contact manager                        | \$ 33.89   | 70            |
| 119      | Fast Pace Instant Contact                            | \$29.00    | 70            |
| 155      | RayDream Designer 4                                  | \$ 99.00   | 350           |
| 163      | FileMaker Pro 2.1                                    | \$98.95    | 350           |
| 339      | AddDepth II vs. 2.0                                  | \$49.00    | 100           |
| 462      | Claris Home Office Collection                        | \$24.99    | 95            |
| 463      | Claris Fun & Learning for the Mac                    | \$12.95    | 50            |
| 464      | Claris Small Business Collection                     | \$39.00    | 150           |
| Still A  | vailable                                             |            |               |
| 458      | StyleWriter 1200                                     | \$229      | 1000          |
| 540      | Performa 6200 8/1000CD                               | \$1,149    | 5000          |
| 731      | TC1564 14" Trinitron Art Media                       | \$309      | 1100          |
| 732      | TC1664 15" Trinitron Art Media                       | \$479      | 1900          |
| 733      | TC1864 17" Trinitron Art Media                       | \$799      | 3100          |
| 734      | TG2185 20" Trinitron Art Media                       | \$1,829    | 7100          |
| 735      | TC1882 17" Pro Trinitron Art Media                   | \$979      | 3800          |
| 153      | Magnavox CM2080 14" Monitor                          | \$ 99      | 1075          |
| 214      | Teleport Gold II 14.4 modem                          | \$107      | 500           |
| 229      | Global Village Platinum 28.8 modem                   | \$195.95   | 775           |
| 190      | PaperPort Vx w/ Wordscan OCR                         | \$299      | 1050          |
| 513      | Thunder IV 1360 graphics card                        | \$979      | 3800          |
| New It   | ems                                                  |            |               |
| 140      | Macworld Mac & PowerMac Secrets 3rd Edition w/CD-ROM | \$25.95    | 50            |
| 785      | ViewStation A6000C Plus Scanner                      | \$469      | 1875          |
| 786      | ViewStation A6000C Scanner                           | \$389      | 1556          |
| 557      | Centris/Quadra Mac Clip Accelerator \$49 195         |            | 195           |
| 775      | PowerMac 6100/7100/8100                              | \$49       | 195           |
| ~~~      | Mac Clip Accelerator                                 |            | 0=0           |
| 729      | 1MB Cache for PM 7200/7500/8500                      | \$930      | 3700          |
| 743      | UltraDock 16SC w/Ethernet Adapter                    | \$575      | 2300          |
| Call (80 | 00) 350-4842 to order.                               |            |               |

#### How to order

Don't forget...there are **hundreds of other items available** through the User Group Store catalog. Call **(800) 350-4842** to see if we have what you need at the price you want.

# MacGroup-Detroit May '96 Disk of the Month

#### ColorSieve 1.1-

ColorSieve is a utility that will display the color information for any pixel on the screen. There have been many utilities in the past that perform this function. ColorSieve combines the best of each into a single, compact package. If you are a Photoshop user; a C, Pascal, or HTML programmer; you will find ColorSieve and invaluable tool.

Freeware Pacific HiTech, Inc

#### **Custom Menus 1.02-**

A control panel that lets you:

- Tear-off any menu and float it above your desktop for quick, easy access at any time.
- Build your own menus from items in any menu. Put all your favorite, often-used items in a single menu and tear it off for quick access. You can rename any item, too.
- Choose your own Font, Size and colors for the menus and the menu bar.
- Pop-up the menu bar under the mouse: no more reaching for the top of the screen!

Shareware-\$12 Kagi Shareware

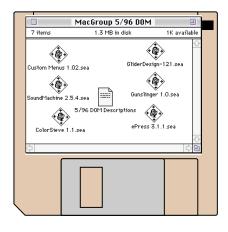

#### **ePress 3.1.1-**

ePress is an application that creates and customizes electronic business cards, called eCards. eCards are standalone applications viewable on any Macintosh, intended to be used as attachments to e-mail, FirstClass message forms, etc... ePress will run on any Macintosh or Power Macintosh with System 7.

Freeware Gabriele de Simone

#### GliderDesign-1.2.1-

Glider Design! is an interactive computer aided design program for the Macintosh that is designed to aid in teaching basic aerodynamic and engineering principles at the Junior and Senior High levels. This is accomplished by allowing the student to design their own glider and evaluate if it will fly. Glider Design! is intended to be used within a more complete lesson scheme. (You can print out and then build your own design!)

Freeware Michael F. Kamprath

#### Gunslinger 1.0-

Gunslinger is a grayscale shooting game, that take place in the basement of someones house. Shoot the badies before they shoot you! But don't shoot the inocent people!

Freeware David McWherter Ent.

#### SoundMachine 2.5.4.-

Play and record SND/AU (mulaw, A-law, linear) and AIFF/AIFC (MACE3, MACE6) sound files. Plethora of buttons during play to change speed, play backwards, loop sounds, switch formats, etc. No restriction on file size; playing can take place in background.

Shareware-\$10 Rod Kennedy

et us provide you with the best selection of Public Domain Software & Shareware.

Each month we'll have a disk packed full of Utilities, Games, Clip Art, Desk Accessories, Stackware, & more.

The Disk of the Month will be available at each meeting or by mail.

## **MacGroup Disk of the Month**

\$3 on Your Disk, \$4 on Our Disk, or \$36 for Our Annual Subscription

| Name:    |             |
|----------|-------------|
| Address: |             |
| City:    | _State:Zip: |
| Phone:   |             |

Please send your payment to:

MacGroup-Detroit • P.O. Box 35529 • Detroit, MI 48235-0529

Disk of the Month proceeds go toward maintaining our Public Domain Library.

Yes, please send me the **May '96** Disk of the Month for just:

☐ \$3.00 (\*plus \$1 S&H) on my enclosed disk,

☐ \$4.00 (\*plus \$1 S&H) on your disk, or

☐ Start my subscription to automatically get this and the next 11 D.O.M.'s for only \$36.00 (includes S&H).

\* Please add \$1 for mailing.

#### Kandu Software

Save 15% on \*CADMOVER\* -- a Mac-based, real-world graphic translator by Kandu Software. With \*CADMOVER\* you can export your graphic files to over 30 different formats and 70 different programs. This special discount is only for User Group members. For detailed information contact Kandu at 800-579-2244; (540-839-3488 outside the U.S.) or by fax at 540-839-3489. Kandu can also be reached by email at <mailto:KanduSales@aol.com> or <mailto:72330.2363@compuserve.com> or at Kandu Software, Seven Oaks, HC1, Box 470. Route 220. Warm

**Looking Glass Technologies** For a limited time, Mac User

Springs, VA 24484-9745.

Group members can receive a \$10 rebate when they buy \*Flight Unlimited\*, the new virtual-reality game. To receive the \$10 rebate, simply send in the original receipt and return the registration card found in the game box by June 15, 1996. Or you can order direct at 800-360-7455, ext 279. For more information on Looking Glass Technologies and \*Flight Unlimited,\* check out our Web site at <http://www.lglass.com/> or call (617) 576-3310 or e-mail <mailto:cs@lgt.tiac.net> or write: Looking Glass Technologies, 100 CambridgePark Drive, Suite 300, Cambridge, MA 02140.

#### **Now Software**

\*Now Up-to-Date Web Publisher\* is the easiest way to publish and distribute calendars and address books via the World Wide Web. \*Now Up-to-Date Web Publisher\* automatically creates calendars and address books in familiar formats for Web pages -with no HTML programming. \*Now Up-to-Date Web Publisher\* is customizable so calendar and address book pages fit easily into existing Web pages. Calendar and address book pages are optimized for viewing by Netscape Navigator 2.0 browsers. Information from calendars and address books can be dragged directly from Web pages to the Now Up-to-Date application, creating a tight linkage between publishers and end users. Contact Now Software at 800-689-9427; fax at 503-274-0670; e-mail to <mailto:info@nowsoft.com>; or through Now's Web site at <a href="http://www.nowsoft.com/">http://www.nowsoft.com/>.

For more specials check out the MacGroup BBS

| Sunday                                                                              | Monday                                                           | Tuesday                                                                                       | Wednesday       | Tharsday                                 | Friday                                       | Saturday                                |
|-------------------------------------------------------------------------------------|------------------------------------------------------------------|-----------------------------------------------------------------------------------------------|-----------------|------------------------------------------|----------------------------------------------|-----------------------------------------|
| Every Sunday<br>night at 9PM EST<br>there is a User<br>Group chat on<br>AOL. Go UGF | Happy Birthday<br>to the Members<br>whose names<br>appear below. |                                                                                               |                 |                                          |                                              | Frank Pettis                            |
| 2                                                                                   | Rick Rosenhaus<br>William W<br>Combs                             | Chuck Williams<br>Samuel T.<br>Knight                                                         |                 | Michael Iezzi<br>Marcia Coates           | Marilyn Krol                                 | Victoria L<br>Cardwell<br>Charles Boles |
| Laurence<br>Gallagher                                                               |                                                                  | Greg McGowan<br>Gerald Fisher                                                                 |                 |                                          | June Thompson<br>James M Oliver              | Joseph<br>D'Agostine<br>MacTechnics     |
| 9                                                                                   | 10                                                               |                                                                                               | 12              | 13                                       | 14                                           |                                         |
| MacGroup-<br>Detroit 3PM<br>Topic: Newton<br>Glenn Belgrave16                       |                                                                  | Robert Younker<br>Lenelle H. Smith<br>Mike Madias<br>Janet G<br>Kincannon<br>Roger Abejean 18 | Scott R. Bonney | 20                                       | Kathy Carter                                 | Lisa Manetta                            |
| Orie Carter                                                                         | 24                                                               | Charles E<br>Kinkade<br>Michigan<br>Apple Meeting 25                                          | Brian Hesse     | Metri Duley<br>Ted Canfield<br><b>27</b> | Arthur<br>Schulenburg<br>Marvin<br>Lieberman | 29                                      |
| Ads & Articles Due for MacNews Patrick Jeski 30                                     |                                                                  |                                                                                               |                 |                                          | Apple<br>Event                               | İ <b>S</b>                              |

## This may be your LAST issue!

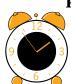

Renewal Time is approaching for some of you. Please take the time to fill out the application below to avoid expiration of your membership privileges. We value your membership and the membership of your friends.

## MEMBERSHIPFORM Address: State Zip Work Phone: \_\_\_\_\_ Home Phone: FAX Phone: \_\_\_\_\_ Special Interest: \_\_\_\_ Favorite Software: Favorite Dealer: Model of Macintosh You Use: Which Printer: Do you have a modem?: Tyes No Baud: How did you find out about MacGroup-Detroit: ANNUALMEMBERSHIPS ☐ \$30 New Membership ☐ \$40 Family Membership ☐ \$50 Corporate Membership 35 off Renewal Membership - Member ID#: \_\_\_\_\_ BBS Membership - Password (4 - 9 char.) \_ \_ \_ □\$15 MacGroup Member □\$25 Non-MacGroup Member ☐ \$36 Disk of the Month Subscription ☐ Cash □ Check □ Visa ■ MasterCard Credit Card #: Exp. date:

Signature:\_\_\_\_

Please return this form and check payable to: MacGroup-Detroit • P.O. Box 35529 • Detroit, MI 48235-0529

# **STOP**

#### **buying extra Syquest & Zip Cartridges**

Do you put your completed jobs on a cartridge and then buy more cartridges? For less than the cost of a new 200MB Syquest Cartridge or 6 Zip Cartridges, MacGroup-Detroit can write your data to a CD ROM Disc and give you back your cartridges to use over again.

## 

# MacGroup-Detroit CD ROM 3.0 Order Yours Today

That's right, MacGroup has done it again. Our next CD ROM Disc is almost ready. It packed with over 600 megabytes of the latest and greatest stuff!

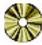

- Public Domain & Shareware Demos Apple Updates Games
- Fonts Newton Utilities System Enhancements Business Telecommunications 3rd Party Updates Drivers and much more! It's like having your own copy of the BBS!

| Name           | Member#                                                            |
|----------------|--------------------------------------------------------------------|
| Company        |                                                                    |
| Address        |                                                                    |
|                | StateZip                                                           |
| Phone          |                                                                    |
| •              | ea. for members) Total \$<br>not be charged until your order ships |
| Credit Card #: | Exp. date:                                                         |
| Signature:     |                                                                    |

VISA.

May '96 • MacNews

# MacNews Commercial Advertising

Dealers, hardware/software vendors, and businesses involved in computer-related services are invited to advertise in *MacNews!* 

#### **Ad Rates**

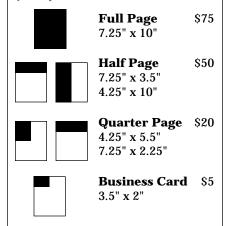

#### Deadline for Ad & Payment

1st Sunday of the month

#### **Submission Info**

Because *MacNews* is 100% electronically produced, please follow these guidelines:

- Convert all type fonts to paths/outlines to avoid font substitution problems.
- Line screens should be 85 lpi. Halftone scans should be 200 dpi or less.
- Submit your ad as a Macintosh electronic file in one of the following formats: Adobe Illustrator, Macromedia Freehand, EPS, or TIFF.
- Submit your file on disk or upload it to the "MacNews Drop Box" on the MacGroup BBS at 313-571-9870.

Also, please submit a hardcopy printout (not camera-ready).

For any additional info, please call MacGroup at 313-571-9817. Please submit all copy, files, and payment to:

#### **MacGroup-Detroit**

P.O. Box 35529 Detroit, MI 48235-0529

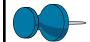

# Classified Ads

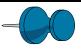

## System software & other goodies!

MacGroup members, get system software & other Mac goodies delivered to your door. Please mail-in your check or call:

MacGroup-Detroit • P.O. Box 35529 • Detroit, MI 48235-0529 (313) 571-9817

On your

pre-init. disks On our disks

# Disks (add S&H\*) (add S&H\*)

System 7.5 Update 2.0 MacGroup CD \$20

TeleFinder User 5.02 1-1.4M

For new BBS account \*\* \$15 \$15 Current BBS account FREE disk exchange Also available FREE on-line under TeleFinder updates icon.

**Disk-of-the-Month** 1-1.4M \$3 \$4

See p. 12 for ordering details.

- \* Please add shipping & handling: \$1 for 1-3 disks, \$2 for 4-6 disks, and \$3 for 7-10 disks. If needed, call (313) 571-9817 for info on larger shipments.
- \*\* Please sign-up using the membership form on p. 14.

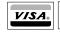

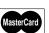

# Members! Feel Free to Advertise Your Extras for FREE

#### The makings of MacNews

This publication was created entirely with Macintosh technology including the following products: Adobe Acrobat, Dimensions, Illustrator, Photoshop, and Streamline; Apple's LaserWriter 360, OneScanner, and QuickTake 150; CE Software's CalendarMaker; Imspace Systems' Kudo; Light Source's Ofoto; Kodak Photo CD; Macromedia FreeHand; Mainstay's Capture; Microsoft Office; QuarkXPress; Sabastian Software's Image Grabber; Spider Island's TeleFinder; SupraFAXmodem; various electronic clip art collections; and, of course, the Macintosh (Radius 81/110 & Quadra 700)

Apple and Macintosh are registered trademarks of Apple Computer, Inc. Special thanks to Microsoft for donating Microsoft Office!

## What does the 95 in Windows 95 really stand for?

The percentage of people who will have to upgrade their hardware

# Bring a friend to the next meeting!

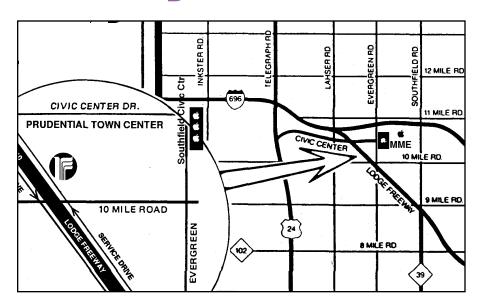

## Don't miss our next Meeting!

**May • Animation Programs**Quicktime, Astound and Director

**June • Newton & Mobile Computing**Apple Computer from the Cupertino Office

**July • TIPS and Tricks for Beginners**This meeting will focus on things for New Mac Users

3—5 PM at the Southfield Civic Center 26000 Evergreen - Room 221 - Southfield, MI

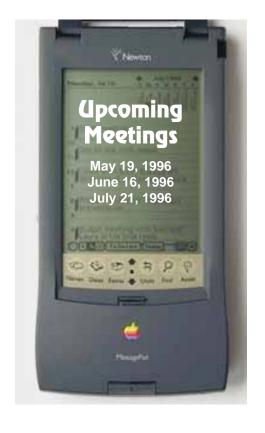

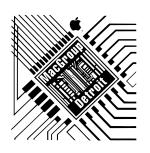

**MacGroup-Detroit** 

P.O. Box 35529 Detroit, MI 48235-0529 http://www.mgdmug.org

Postmaster: Please forward Address Correction Requested

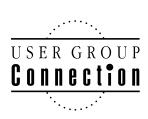

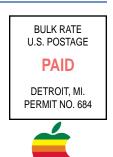

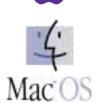